# A suite of statistics e-Assessments with supporting materials

lain Weir, Rhys Gwynllyw & Karen Henderson

CETL-MSOR 2015

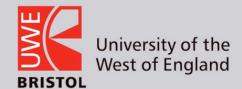

# **Background**

Iain Weir, Rhys Gwynllyw & Karen Henderson. An innovative use of technology to aid the service teaching and assessment of statistics to a large cohort. CETL-MSOR 2014.

Weir, I., Gwynllyw, R. and Henderson, K. *Using technology to inspire and enhance the learning of statistics in a large cohort of diverse ability*. IATED, ed. (2015) Edulearn15 Proceedings.

Gwynllyw, R., Weir, I. and Henderson, *Using DEWIS and R for multi-staged statistics e-Assessments*. Invited paper to be published 2015 in a special issue of Teaching Mathematics and its Applications concerning the application of Computer Aided Assessment.

2014 Sigma Resource Development funding for a suite of e-Assessment modules that relate to the statistical activities involved in choosing and carrying out an appropriate one-sample test for location

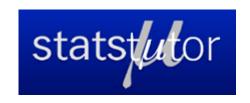

#### Student

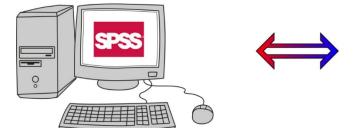

#### e-Assessment system

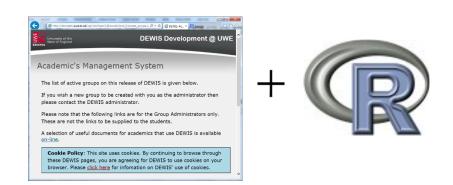

Reviewed by Nadarajah Ramesh, University of Greenwich

# e-Assessment system: DEWIS

- Can communicate with the R statistical package which was employed to generate bespoke student data and generate answers that would match SPSS screen output
- Run staged assessments
- Implement continuation marking for a large number of inputs
- Provide dynamic feedback specific to student inputs

#### **Motivation**

This resource will benefit students from a wide range of disciplines who need to master a methodical and defendable approach to carrying in depth and appropriate statistical analysis; a variety of application contexts are offered.

Our choice of focusing on one sample location tests is a natural one as it contains activities that are required in the extension to more complex data scenarios.

Also to showcase in public domain to encourage academics to produce further such e-Assessments using the DEWIS platform with embedded R code.

# Tests for one-sample location

t-test for mean - assumes normality

 Wilcoxon signed-rank test for median – assumes population probability distribution is symmetrical

Sign (Binomial) test for median

**Analysis flow** 

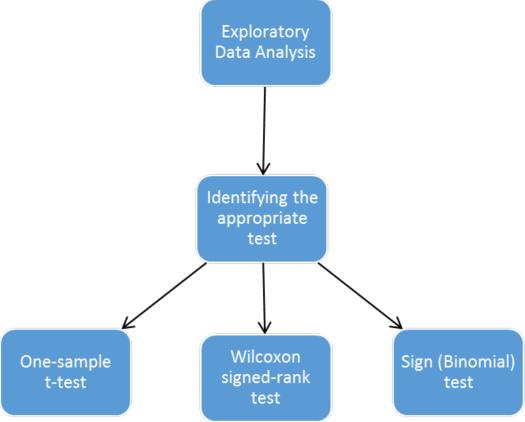

The modules can be taken sequentially which will mimic the flow of a full statistical analysis or if desired may be accessed independently.

# Choosing the appropriate test

There exist in the literature various rules of thumb for the selection of an appropriate test that consider combinations of the following properties of a sample:

- Sample size;
- Outliers (mild and extreme);
- Skewness;
- Normality.

# Sample size

For this DEWIS based learning modules we shall use rules of thumb that consider the above where we have categorised sample size into the following;

- very small < 10
- small 10-15
- moderate 16-29
- large 30-39
- very large 40+

# Decision tree: very small <10

Normality tests cannot be relied upon and thus it is unwise to use the one-sample t-test. Considering skewness will allow you to decide between the two nonparametric tests.

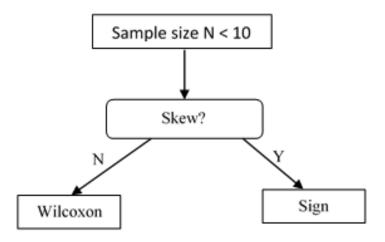

#### Decision tree: small 10-15

The data set is big enough to consider the one-sample t-test. However if the data has outliers and/or is skewed it is unwise to use the one-sample t-test.

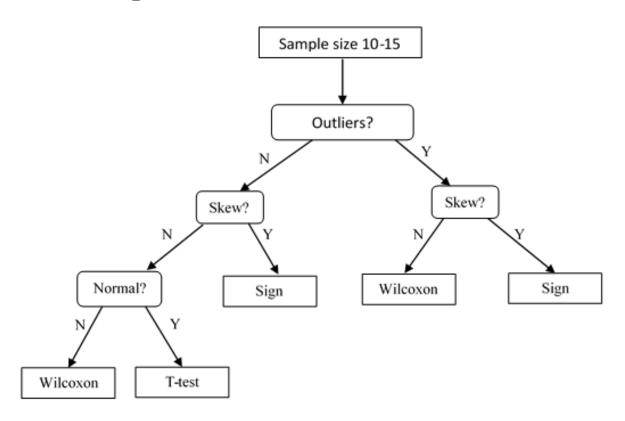

#### Decision tree: moderate 16-29

If the data has extreme outliers and/or is skewed it is unwise to use the one-sample t-test.

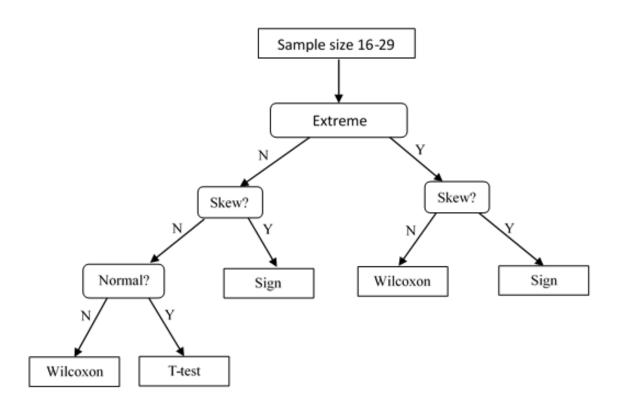

# Decision tree: large 30-39

If the data is not normal but is symmetrical it is ok to use the one-sample t-test.

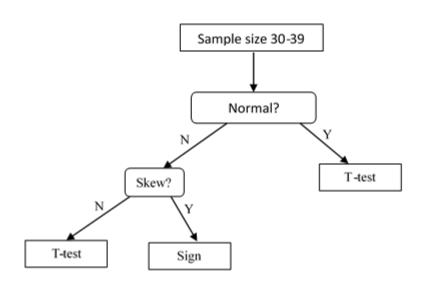

# Decision tree: very large 40+

Due to the Central Limit Theorem it is safe to use the one-sample ttest regardless of outliers, skewness or failing a normality test.

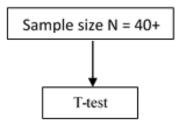

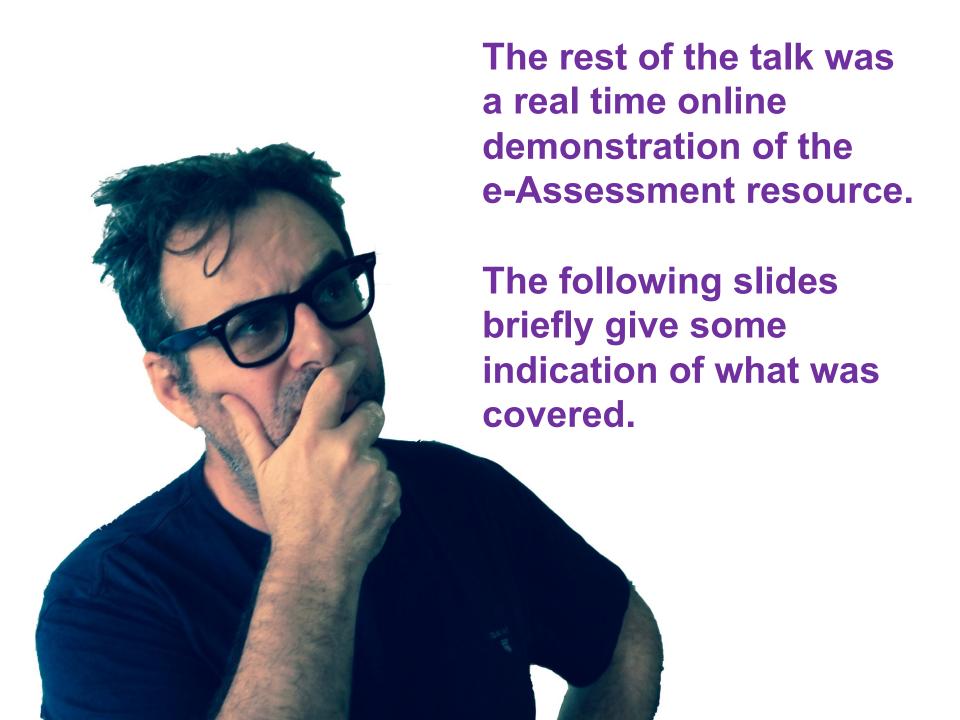

### Using the resource: Initial screen

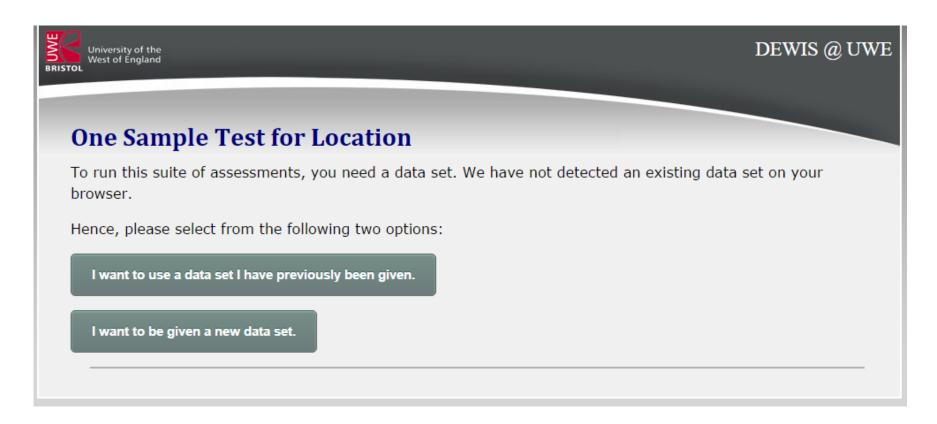

NB ability to return to carry on working with a previously given data set

#### Data contexts

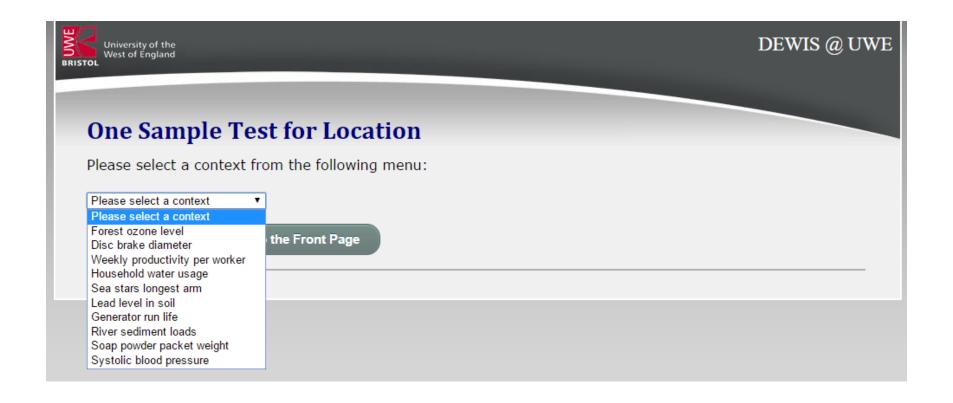

Simple to add a new context by editing a R source file

# Create a question by editing a text file:

```
########## OUESTION 11:
 Oparas=list(
 Xcontext="", #Change
 Xmaintext="", #Change
 Xvariable="", #Change ←

    Question wording string texts

 Xunits="",#Change
 XnullH="",#Change
 XboxplotLabel="",#Change
 Xmean=,#Change
                                    Mean, sd and dp for generated data
 Xsd=,#Change
 Xdp=,#Change
 Xskew=1.75,
                                    Skewness and kurtosis values for non-normal data
 Xkurtosis=3.75.
 pvSmallN=0.1.
                                    Sample size parameters
 pSmallN=0.2,
 pModerateN=0.3,
 pLargeN=0.3,
 pNormal=.5,
                                    Normality and significance parameters to
 pSignificant=.5,
                                    generate different data scenarios
 0=0.
 iSeed=iSeed)
```

### Forest ozone example:

```
Oparas=list(
 Xcontext="Forest ozone level",
 Xmaintext="A random sample was collected of ozone level readings (ppb) in a forested area in the
       UK. Historically the average reading was 55 ppb; it is of interest to know if there has
       been a change in average level.",
 Xvariable="ozone level",
 Xunits="ppb",#Change
 XnullH="55",#Change
 XboxplotLabel="Ozone level (ppb)",
 Xmean=55,
 Xsd=9,
 Xdp=0,
 Xskew=1.75,
 Xkurtosis=3.75.
 pvSmallN=0.1,
 pSmallN=0.2,
 pModerateN=0.3,
 pLargeN=0.3,
 pNormal=.5,
 pSignificant=.5,
 0=0.
 iSeed=iSeed)
```

### Selecting Forest ozone example:

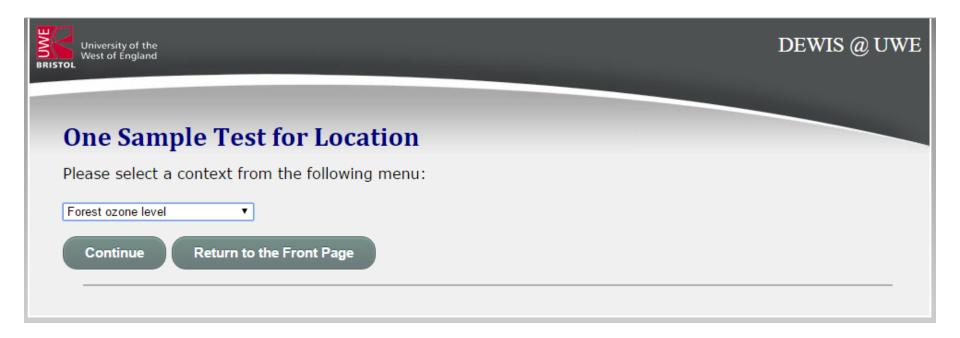

# Selecting Forest ozone example:

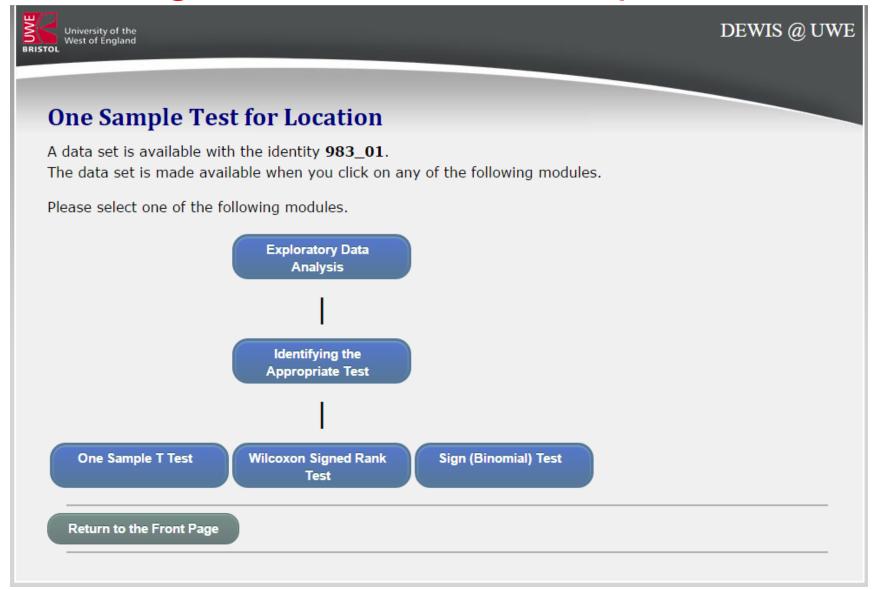

NB Unique data reference number = 983\_01

### Selecting Exploratory Data Analysis module:

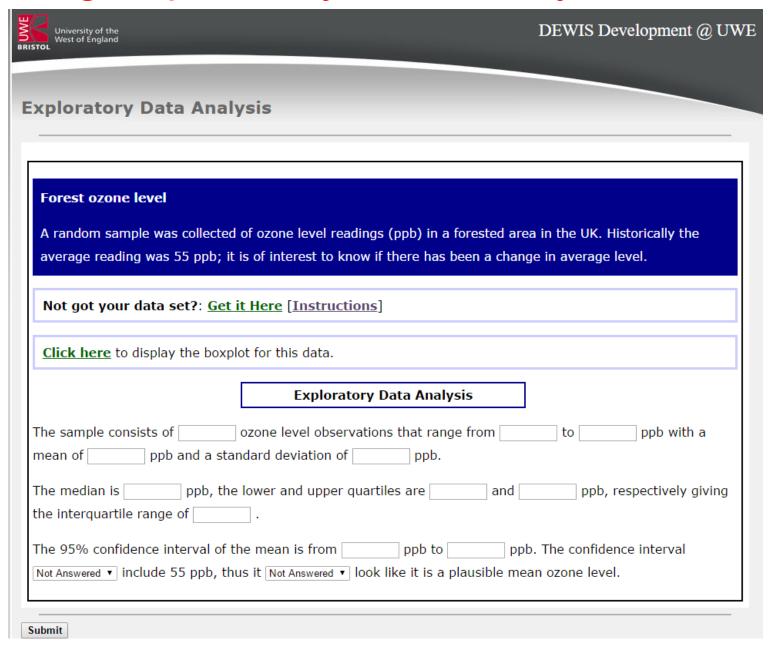

#### Data downloaded as a .csv file:

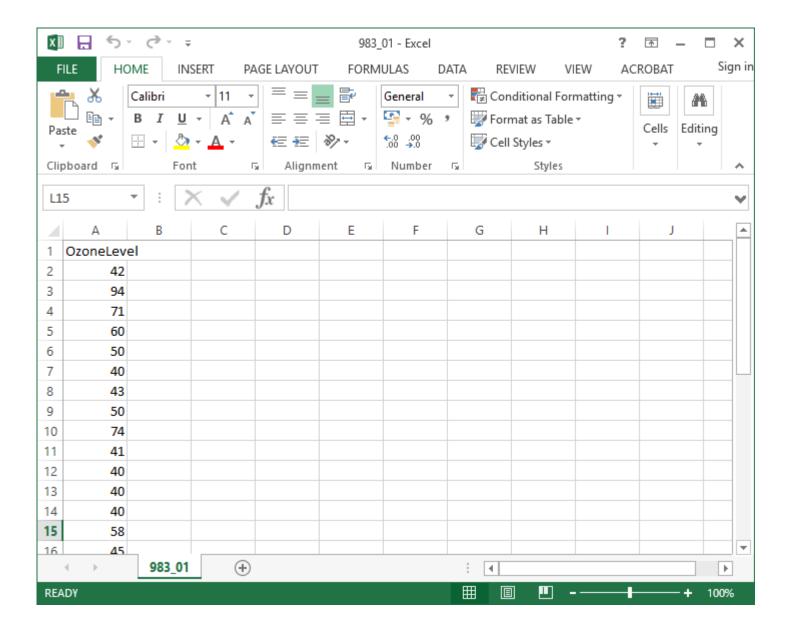

#### Many help pages to click on:

#### Reading in the data

The data is entered into SPSS in one column (usage), the first 10 observations can be seen in the **Data View** screen shot below. Note the convention in SPSS (and most statistics packages) is that each column is a variable whose name must be a single word i.e. contain no spaces.

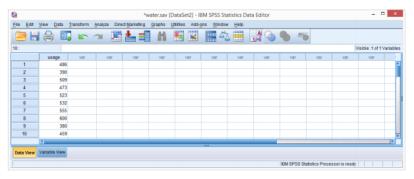

The Variable View is used to assign various properties to variables.

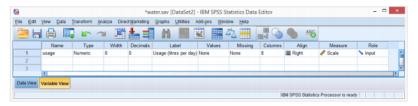

Here we can see that the following have been set up.

- The accuracy of the data is acknowledged by setting Decimals to zero. This is
  important as SPSS will output statistics to the appropriate corresponding degree of
  accuracy. NOTE that the DEWIS Learning Modules will be expecting you to
  report statistics to the maximum accuracy reported when you have correctly
  informed SPSS of the recorded data accuracy.
- A label has been assigned to the variable usage. This label will be used in any ensuing output and includes the units of water usage.
- The data is Scale data (as opposed to Ordinal or Nominal); it is important that this
  Measure is selected as SPSS then restricts you to analyses that are appropriate to the
  type of data you have.

# Boxplots of data are available to reassure:

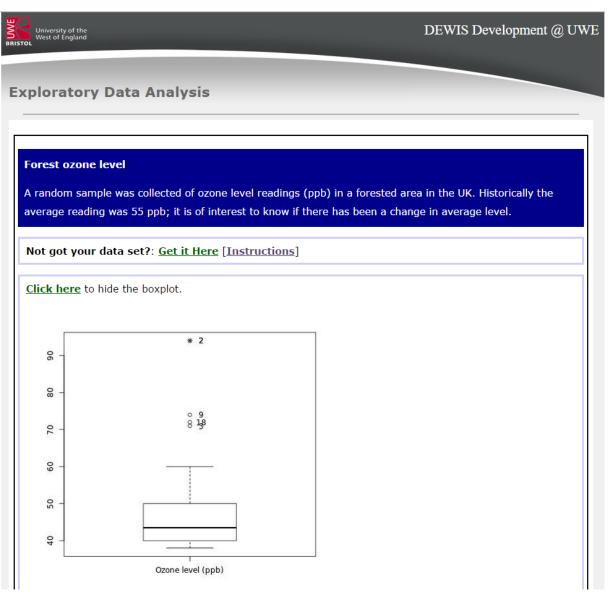

Useful if returning to system and visually checking that supplied ref number does give the expected data!

# Some answers entered (not all correct!):

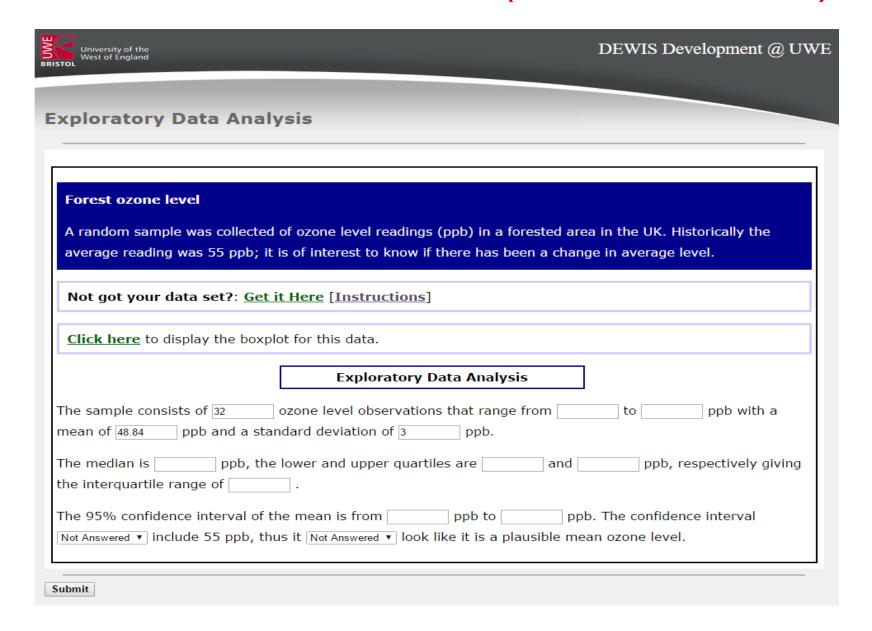

# Poor score for my attempt!:

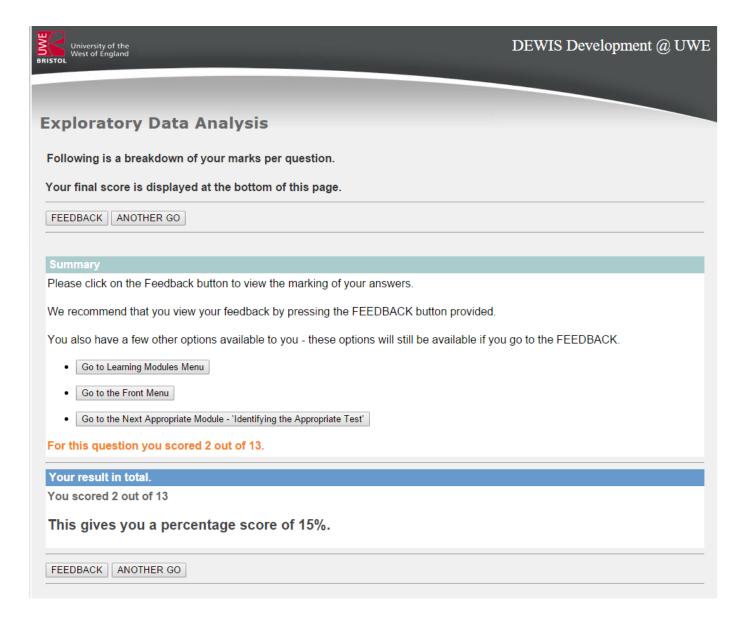

# Feedback - reminder of questions:

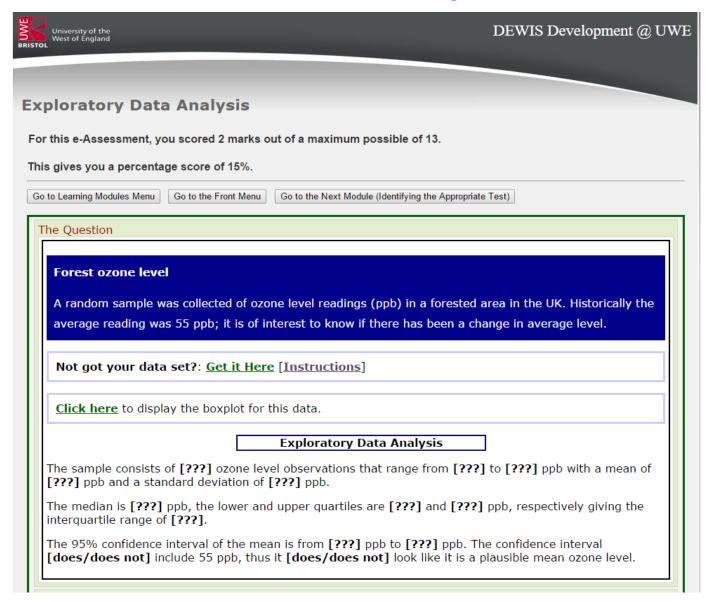

#### Feedback – correct solutions:

#### The Solution

The correct answers are as follows:

The sample consists of 32 ozone level observations that range from 38 to 94 ppb with a mean of 48.84 ppb and a standard deviation of 12.944 ppb.

The median is  $\underline{43.50}$  ppb, the lower and upper quartiles are  $\underline{40.00}$  and  $\underline{50.00}$  ppb, respectively giving the interquartile range of  $\underline{10}$ .

The 95% confidence interval of the mean is from <u>44.18</u> ppb to <u>53.51</u> ppb. The confidence interval <u>does not</u> include 55 ppb, thus it <u>does not</u> look like it is a plausible mean ozone level.

# Feedback – colour coded marking:

#### The Report

Your supplied answers are as follows, with the <u>colour green</u> indicating a correct answer and the <u>colour red</u> indicating either an incorrect answer or no answer:

#### Additional feedback resource for creation and interpretation of SPSS output:

These resources open in a new tab/window:

- video link
- pdf file

The sample consists of  $\underline{32}$  ozone level observations that range from  $\underline{NA}$  to  $\underline{NA}$  ppb with a mean of  $\underline{48.84}$  ppb and a standard deviation of  $\underline{3}$  ppb.

The median is <u>NA</u> ppb, the lower and upper quartiles are <u>NA</u> and <u>NA</u> ppb, respectively giving the interquartile range of <u>NA</u>.

The 95% confidence interval of the mean is from <u>NA</u> ppb to <u>NA</u> ppb. The confidence interval <u>NA</u> include 55 ppb, thus it <u>NA</u> look like it is a plausible mean ozone level.

You scored 2 marks for this question.

Go to Learning Modules Menu

Go to the Front Menu

Go to the Next Module (Identifying the Appropriate Test)

#### **NB** links to Extra information:

- PDF
- Video

# Moving on to next module in analysis order:

| Forest ozone level                                                                                                    |
|----------------------------------------------------------------------------------------------------|
| A random sample was collected of ozone level readings (ppb) in a forested area in the UK. Historically the                                                                                                    |
| average reading was 55 ppb; it is of interest to know if there has been a change in average level.                                                                                                    |
| Net actions data and Cat is Horn (To storage and                                                                                                    |
| Not got your data set?: Get it Here [Instructions]                                                                                                    |
| <u>Click here</u> to display the boxplot for this data.                                                                                                    |
| Identifying the Appropriate Test                                                                                                    |
| • SAMPLE SIZE AND OUTLIERS                                                                                                    |
| There are 32 observations in the sample of which there are 3 mild outliers and 1 extreme outliers.                                                                                                    |
| • SKEWNESS                                                                                                    |
| ? Skewness =                                                                                                    |
| The absolute value of skewness statistic Not Answered ▼ less than 2×Std.Error.                                                                                                    |
| Thus there Not Answered v evidence of skewness.                                                                                                    |
| • SHAPIRO WILK TEST OF NORMALITY                                                                                                    |
| <ul> <li>H<sub>0</sub>: The data come from a population that Not Answered          normally distributed.</li> <li>H<sub>1</sub>: The data come from a population that Not Answered          normally distributed.</li> </ul> |
| As p =this Not Answered ▼ significant and thus we Not Answered ▼ reject H <sub>0</sub> ; the data Not Answered ▼                                                                                                    |
| appear to come from a normal population.                                                                                                    |
| The Shapiro-Wilk (S-W) statistic Not Answered v give evidence of departure from normality (S-W( )= ).                                                                                                    |
| Taking into account the sample size, outliers, skewness and the Shapiro-Wilk test of normality which one sample location test do you recommend? One-sample t-test                                                            |

Some answers entered

Module ends with test choice

### Feedback

# Extra information:

- PDF
- Video

# Marking colour code:

Correct Incorrect

#### Additional feedback resource for creation and interpretation of SPSS output:

These resources open in a new tab/window:

- video link
- pdf file

#### SAMPLE SIZE AND OUTLIERS

There are 32 observations in the sample of which there are 3 mild outliers and 1 extreme outliers.

#### SKEWNESS

- Skewness = NA
- Std.Error = NA
- 2×Std.Error = NA

The absolute value of skewness statistic NA less than 2×Std.Error.

Thus there **NA** evidence of skewness.

#### SHAPIRO WILK TEST OF NORMALITY

- H<sub>0</sub>: The data come from a population that NA normally distributed.
- $H_1$ : The data come from a population that  ${\color{red} {NA}}$  normally distributed.

As p = NA this NA significant and thus we NA reject  $H_0$ ; the data NA appear to come from a normal population.

The Shapiro-Wilk (S-W) statistic  $\underline{NA}$  give evidence of departure from normality:  $(S-W(\underline{NA})=\underline{NA},p=\underline{NA})$ .

Taking into account the sample size, outliers, skewness and the Shapiro-Wilk test of normality which one sample location test do you recommend? One-sample t-test

Click here to view the relevant decision tree choices for this data set.

You scored 3 marks for this question.

Correct

Not answered

Wrong test choice!

#### Feedback includes test choice decision tree:

Taking into account the sample size, outliers, skewness and the Shapiro-Wilk test of normality which one sample location test do you recommend? <u>One-sample t-test</u>

Click here to hide this decision tree.

The relevant decision tree choices for this data set is as follows:

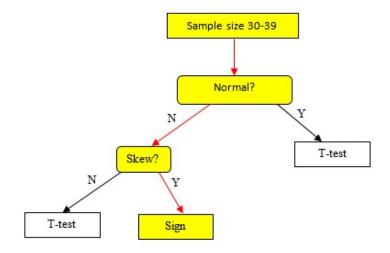

Click here to hide this decision tree.

You scored 3 marks for this question.

#### If desired can do not recommended test module:

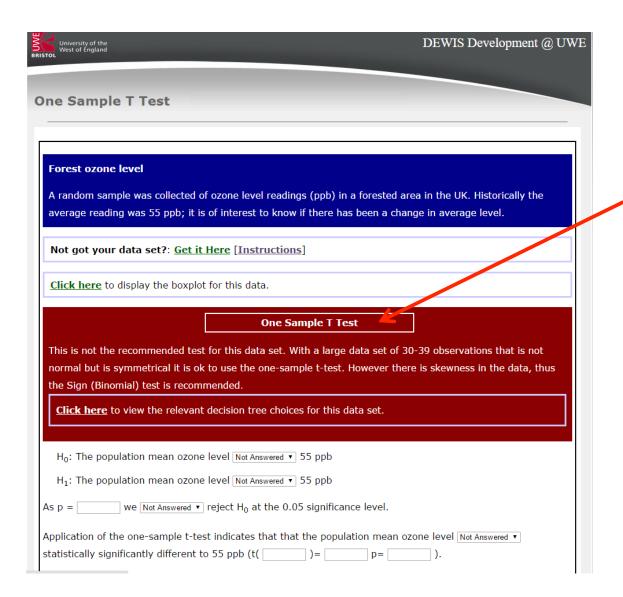

NB warned this is not recommended test!

#### Or do recommended test module:

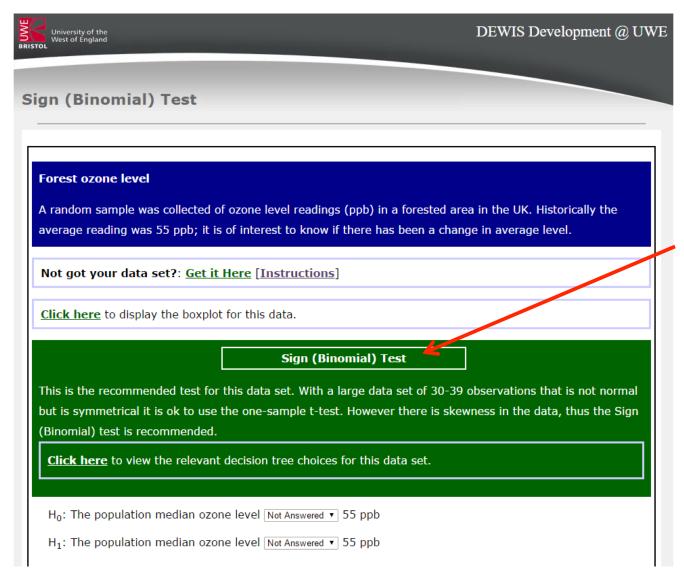

NB confirmed that this is recommended test

#### Stand alone resources

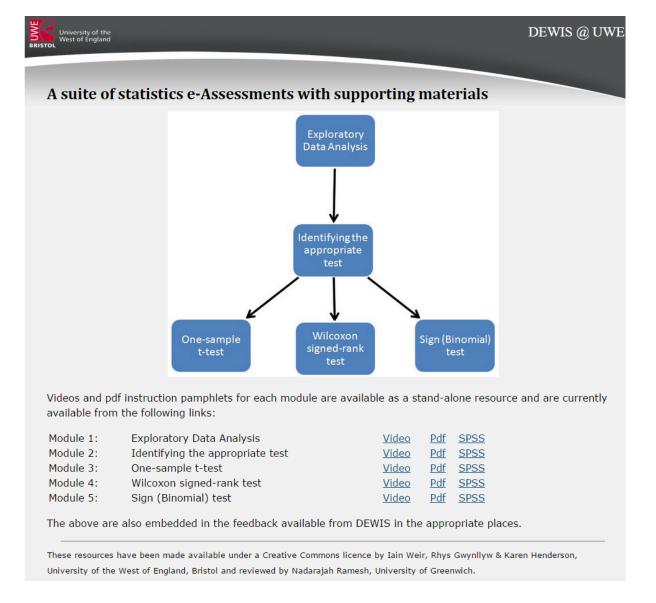

Stand-alone versions of resources that are embedded in feedback from DEWIS

- SPSS output creation PDF and video
- Interpretation video

#### **Further work**

- Develop approach
- Employ in teaching
- Extend to other statistics tests
- Involve other people in question creation
- Other statistics resources using DEWIS + R